## **First Open the Church Center App as pictured below**

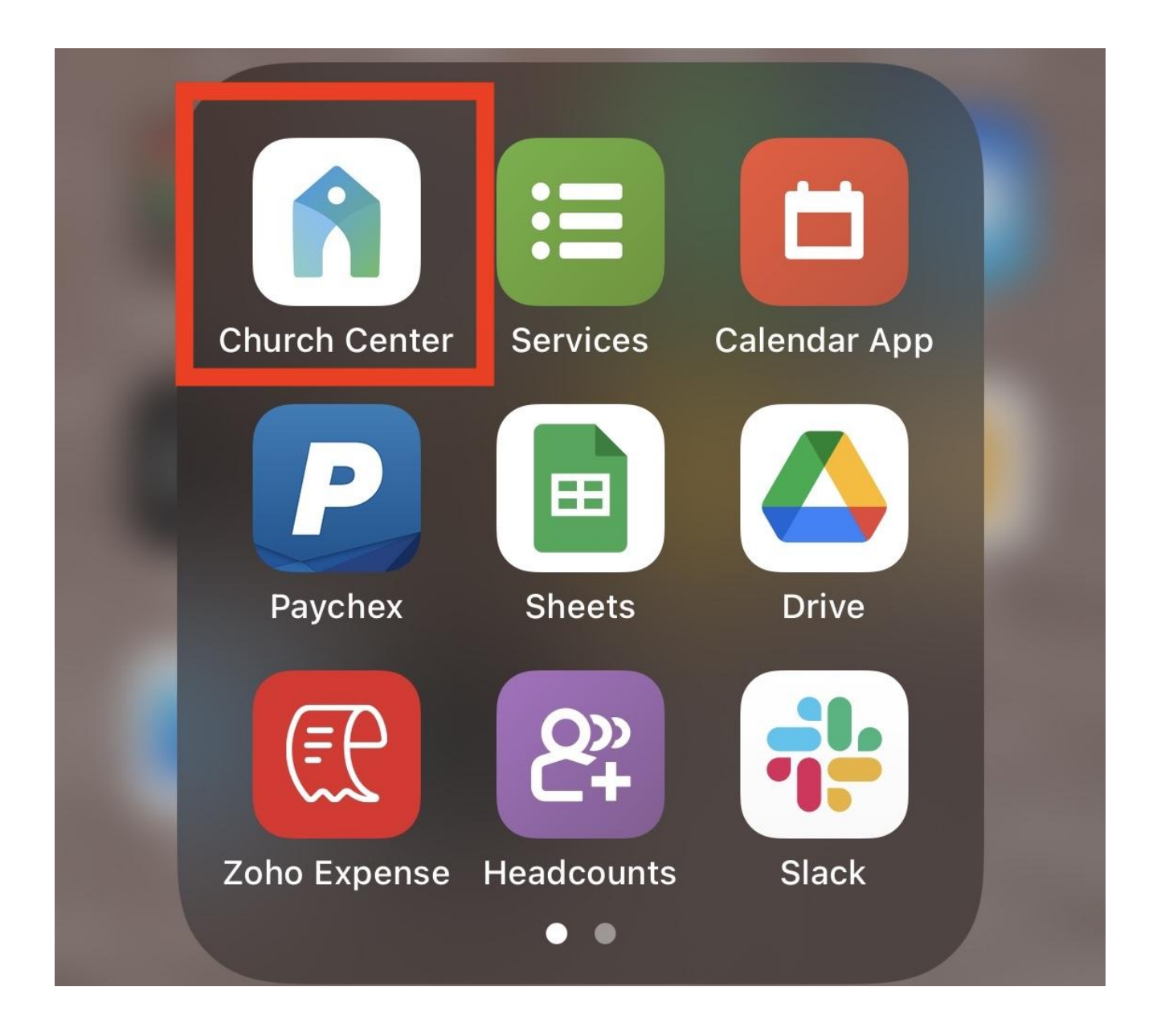

## **Viewing Year-End Giving Statements**

First click the icon in the upper right corner on the home screen (the icon will be your profile picture if you have that set up)

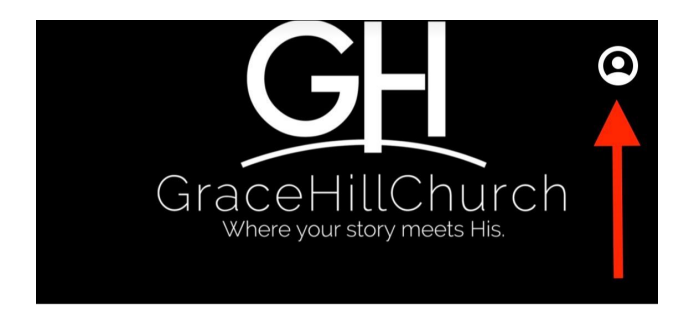

## **GraceHill Church**

**Live Services and Sermon Replays** 

**Prayer Requests** 

**Spotify Podcast** 

Facebook, Instagram.

C Phone Mebsite → Website

**Service Times** 

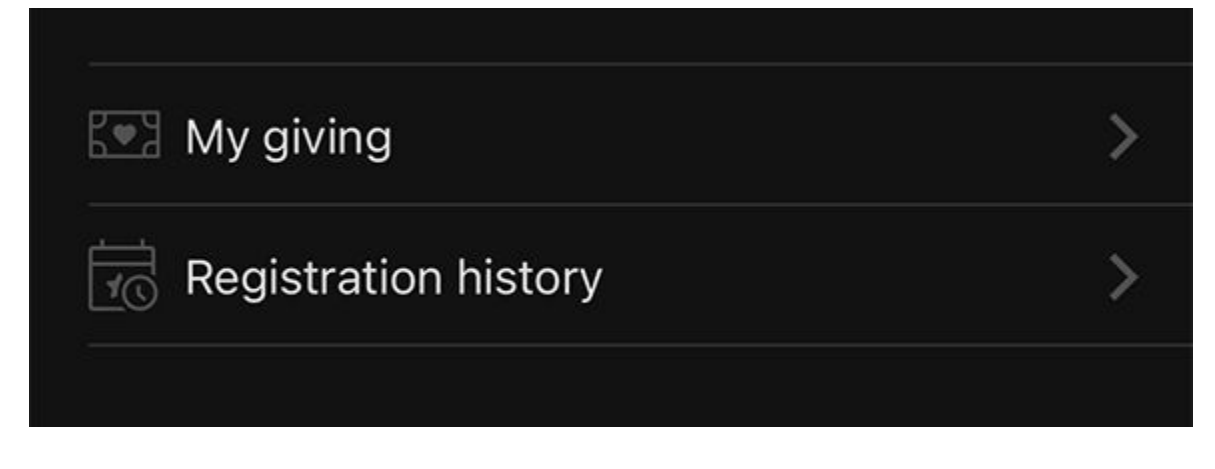

## **Click on "My Giving"**

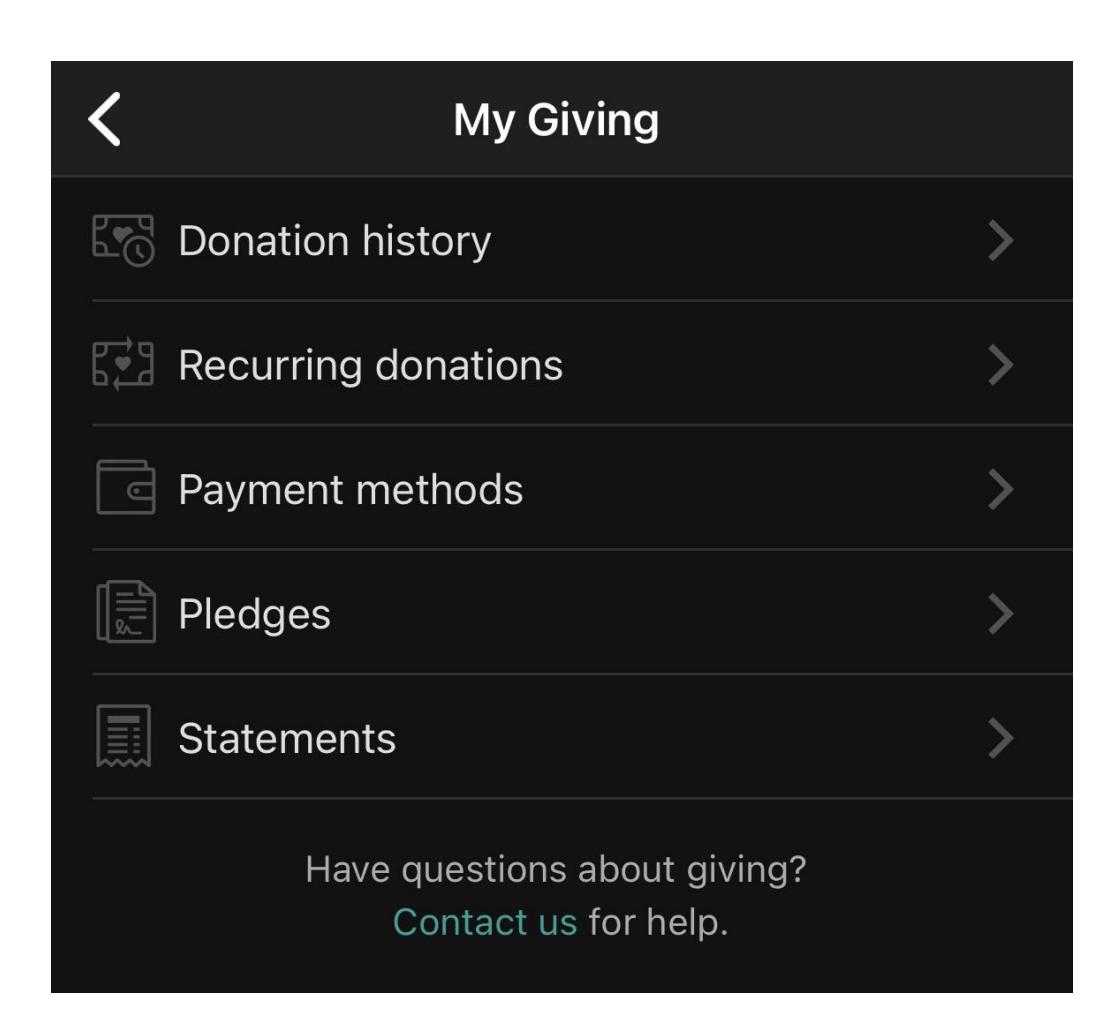

**Click on "Statements"**